Copyright FUJITSU LIMITED 2008

**FMV-DESKPOWER**

**1**

B6FJ-0351-01-00

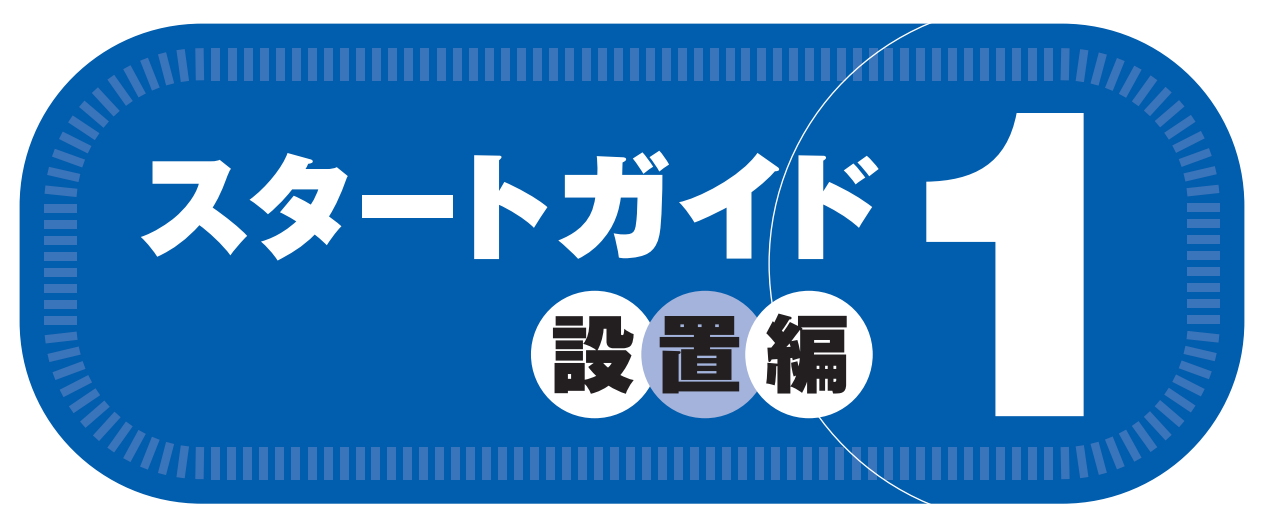

# **添付品がすべて揃っているか確認してください**

# このマニュアルでパソコンの 設置を行います。

Microsoft、Windows Vista は、米国 Microsoft Corporation の米国およびその他の国における登録商標または商標です。その他の各製品名は、各社の商標、または登録商標です。 FeliCa は、ソニー株式会社の登録商標です。

このマニュアルはリサイクルに配慮して印刷されています。不要になった際は、回収・リサイクルにお出しください。

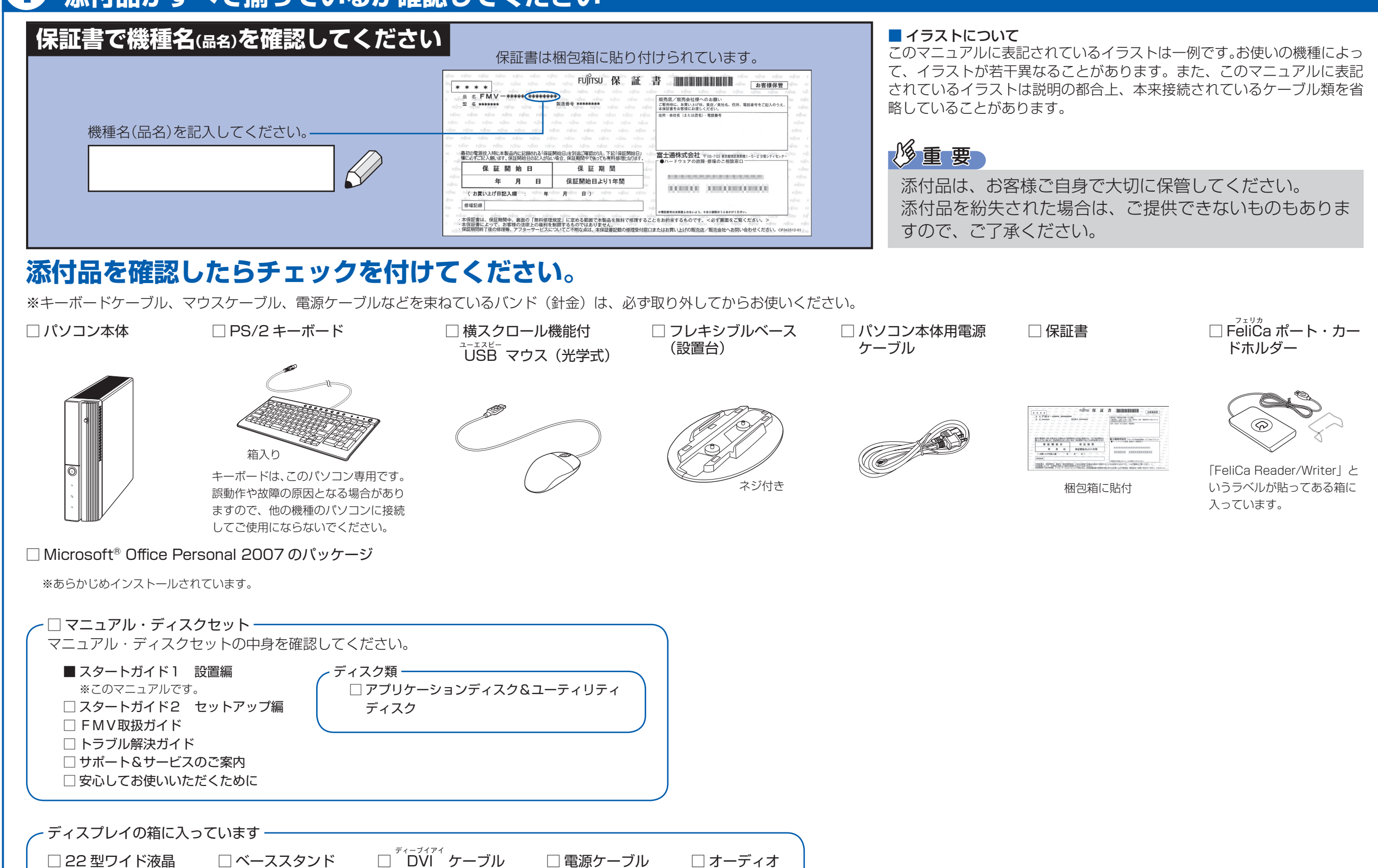

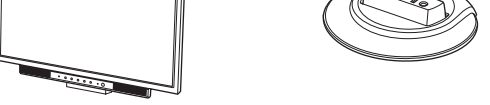

ディスプレイ

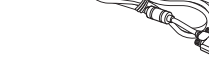

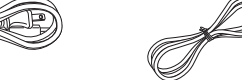

ケーブル

Control Day

# 修重要

**CE/C90, CE/C50**

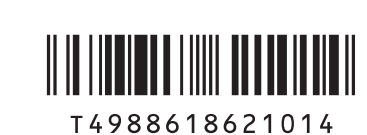

 $\oslash$  0811-1

**FUJITSU** 

### この他に注意書きの紙、カタログ、パンフレットなどが入っている場合があります。

添付のディスク類は、このパソコンをお使いになるうえで重要なものですので大 切に保管してください。

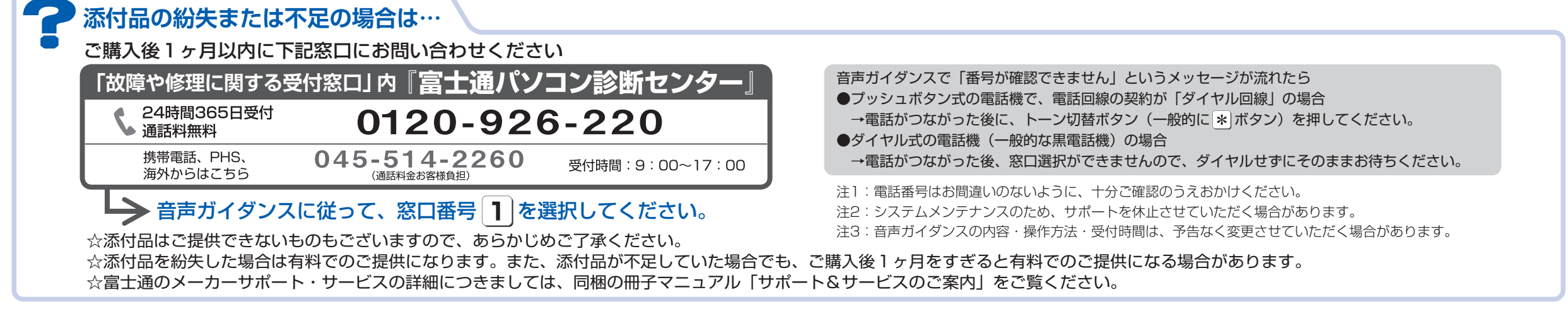

# 使用および設置場所を確認してください

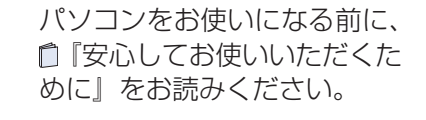

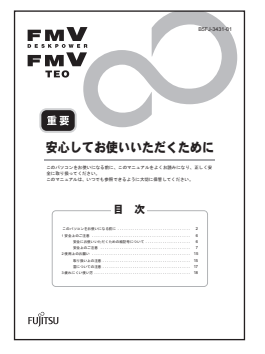

## パソコンは次のような場所でお使いください

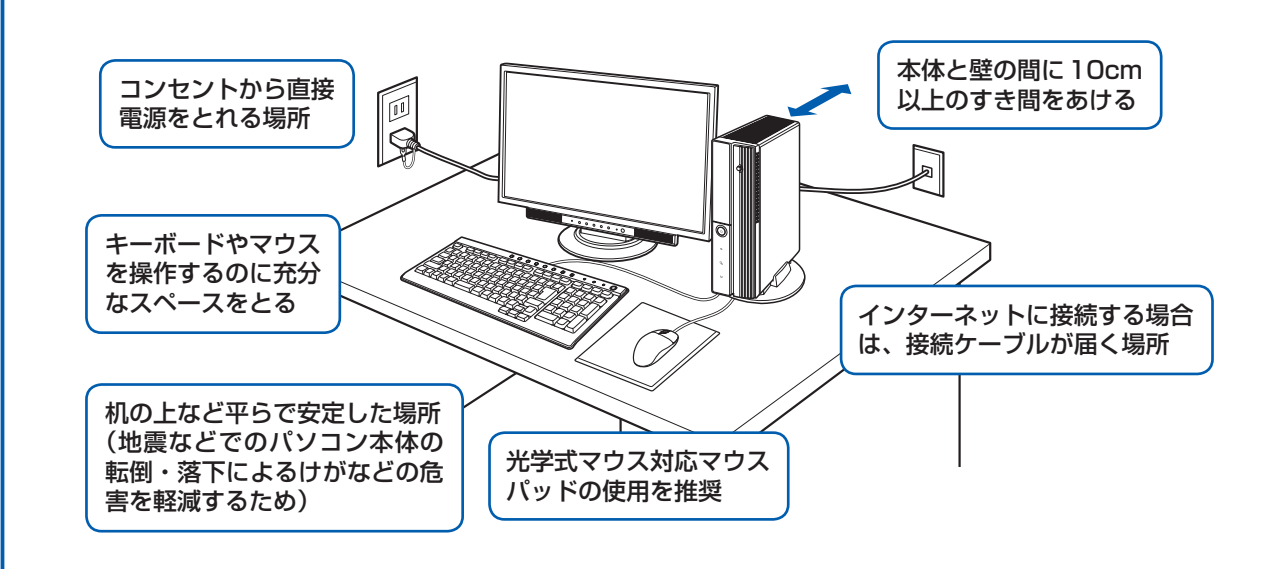

### 空気の流れ

このパソコンの空気の流れは次の図のとおりです。

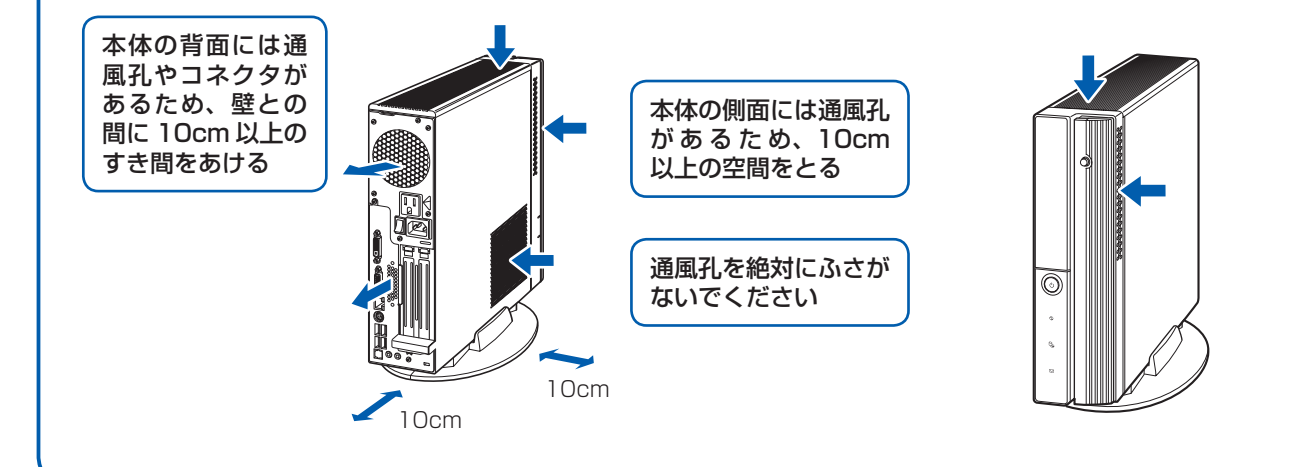

# パソコンは次のような場所ではお使いにならないでください

パソコンを次のような場所でお使いになると、誤動作、故障、劣化、受信障害の原因となります。

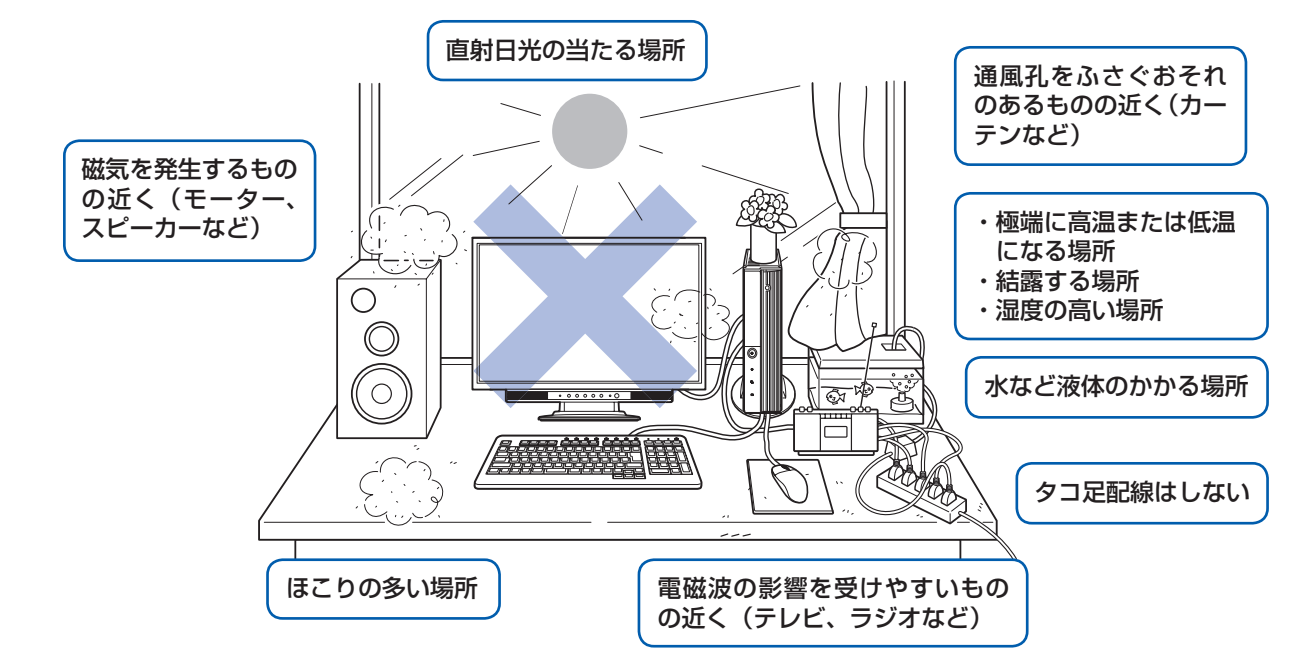

・台所などの油を使用する場所の近く

・空気の流れが悪く熱のこもりやすい場所(棚、ドア付 AV ラックなど)

・パソコンの前後左右および上部に充分なスペースをとれない場所

#### パソコン本体についての注意

·本製品の近くで携帯電話や PHS [ピーエイチエス] などを使用すると、画面が乱れたり、異音が発生したりする場合 がありますので、遠ざけてお使いください。

・本製品をご使用中に、パソコン本体内部の熱を外に逃がすためのファンの音や、ハードディスクドライブがデータを 書き込む音、CD や DVD が回転する音などが聞こえる場合がありますが、これらは故障ではありません。

・本製品をご使用中に、パソコン本体が熱をもつため熱く感じられることがありますが、これらは故障ではありません。

・落雷の可能性がある場合は、パソコンの電源を切るだけでなく、すべてのケーブル類を抜いておいてください。 ・雷が鳴り出したら、落雷の可能性がなくなるまでパソコン本体やケーブル類、およびそれらにつながる機器に触れな いでください。

### このパソコンを設置するときの注意

このパソコンを設置するときは、パソコンと設置面の間に、指などをはさまないように注意してください。

# ここまで確認が終わったら、接続を始めましょう。

# キーボード/マウスを接続する

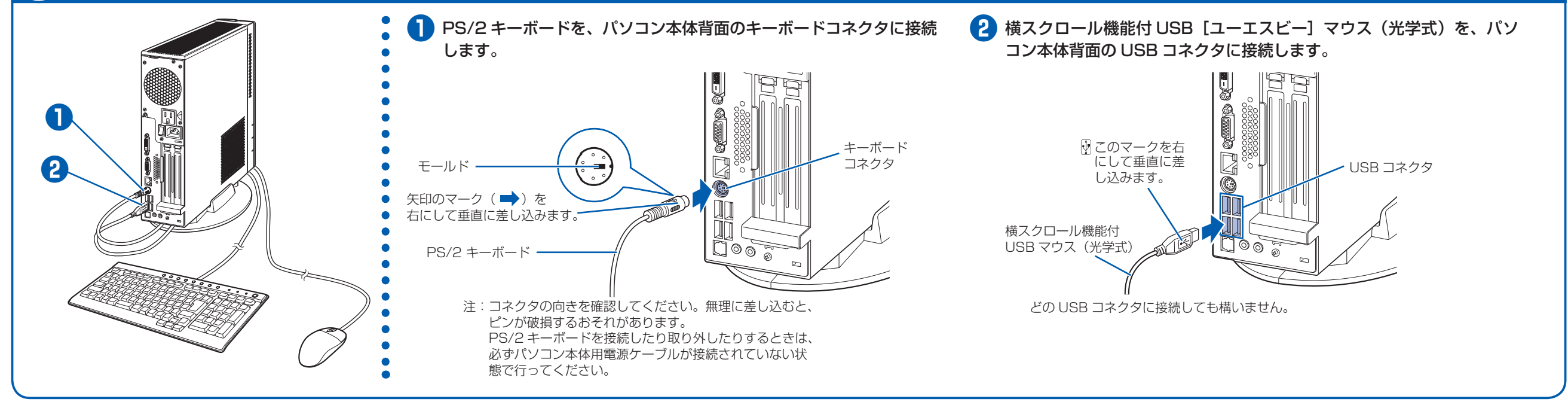

**3**

# 5 **ディスプレイを接続する**

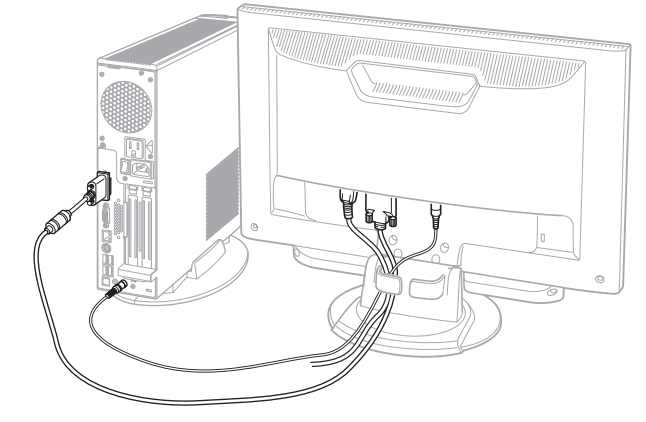

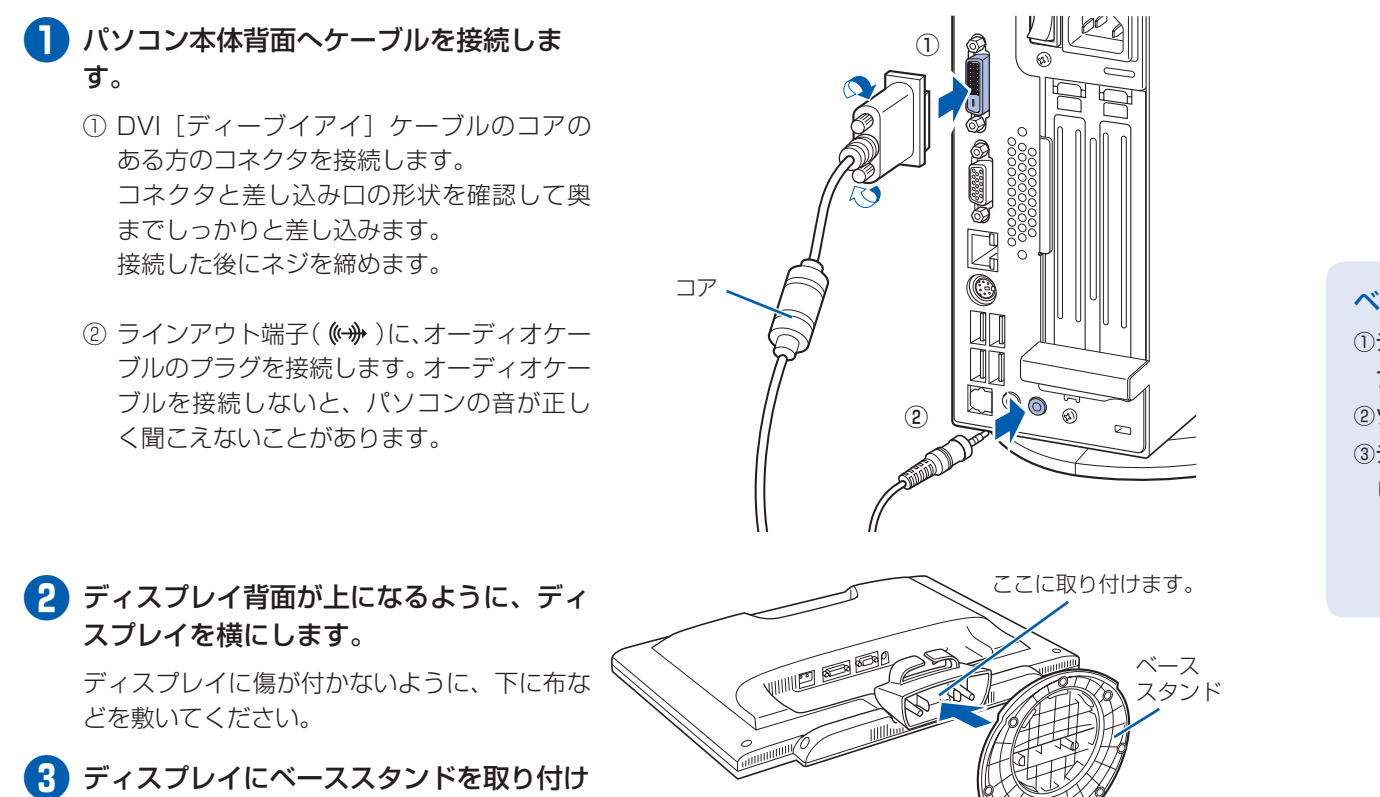

② DVI ケーブルを、ディスプレイ背面の DVI-D[ディーブイアイディー]コネクタ に接続します。接続後、コネクタの 2 つの ネジを締めます。

ます。

**❹** ディスプレイを立てます。

**❺** ディスプレイ背面へ、添付のディスプレイ 用電源ケーブル、DVI ケーブル、およびオー ディオケーブルを接続します。

① ディスプレイ用電源ケーブルを、ディスプ レイ背面の電源コネクタに接続します。

③ オーディオケーブルを、ディスプレイ背面 のオーディオ入力端子に接続します。

④ ディスプレイ背面に接続したケーブルを、 クランプに入れます。

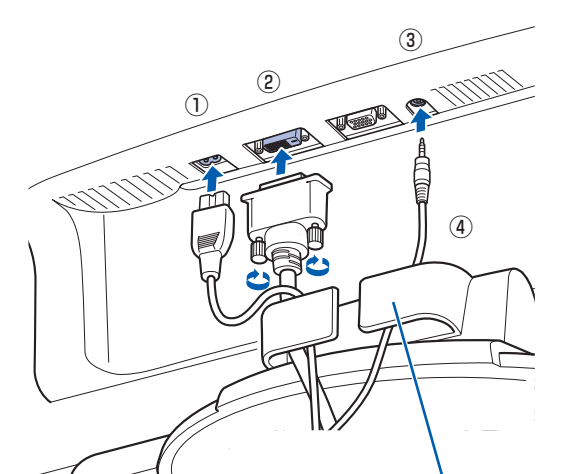

クランプ

ベーススタンドを取り外す場合 ① ディスプレイ背面が上になるように、ディス プレイを横にします。 ②ツメを外側に開きます。 ③ ディスプレイからベーススタンドを、取り外 します。

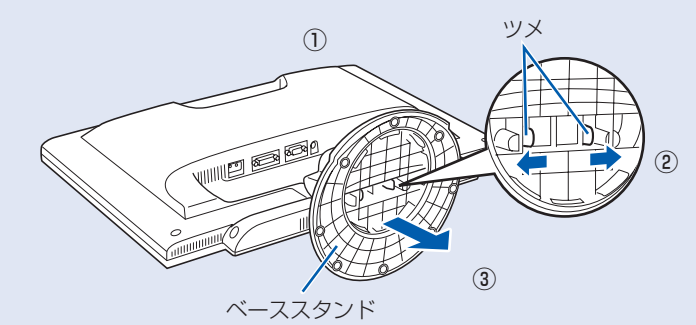

# 4 **フレキシブルベース(設置台)を取り付ける**

### **縦置きでお使いになる場合**

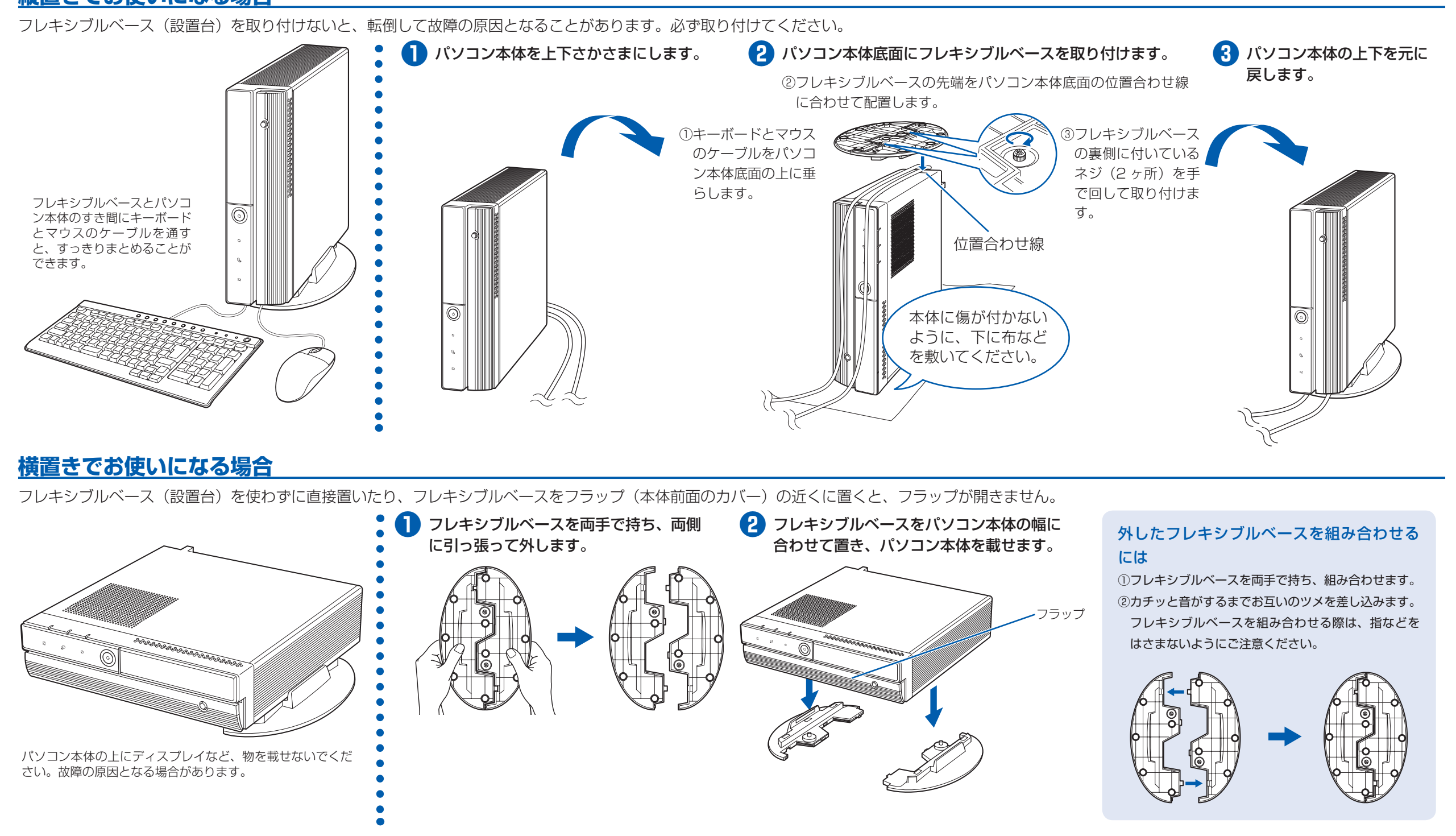

# 8 **初めて電源を入れる**

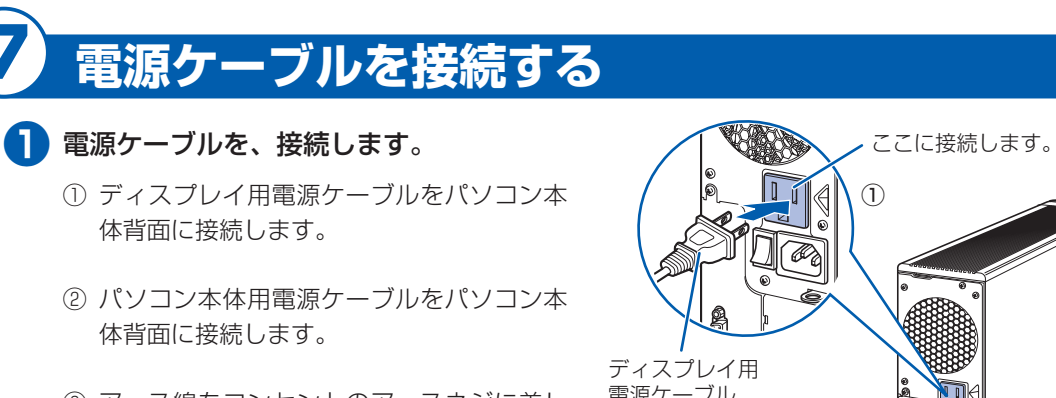

- ③ アース線をコンセントのアースネジに差し 込みます。
- ④ 電源プラグをコンセントに差し込みます。

電源ケーブル 電源プラグ ④  $\begin{array}{c} \hline \text{c} \\ \text{c} \end{array}$ ③ ② ここに接続します アース線 パソコン本体用 電源ケーブル

### 電源プラグとコンセント形状の表記について

このパソコンに添付されている電源ケーブルの電源プラグは「平行 2 極接地用口出線付プラグ」です。マニュアルで は「電源プラグ」と表記しています。

別売の周辺機器(LAN [ラン]ケーブル、USB [ユーエスビー]メモリ、メモリーカード、プリンタなど)は Windows のセットアップが終わってから接続してください。

接続先のコンセントには「平行 2 極接地用口出線付プラグ(125V15A)用コンセント」をご利用ください。通常は、 ご家庭のコンセントをご利用になれます。マニュアルでは「コンセント」と表記しています。

電源を入れた後は、自『スター トガイド2 セットアップ編』 の手順に進みます。

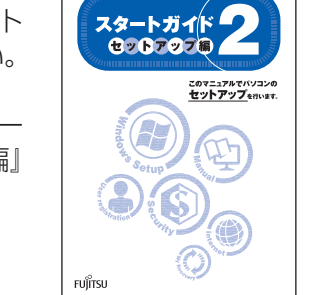

※「接地用口出線」とはアース線、「接地極」とはアースネジのことです。

液晶ディスプレイに添付されている電源ケーブルの電源プラグは「平行 2 極プラグ」です。マニュアルでは「電源プ ラグ」と表記しています。接続先のコンセントには「平行 2 極プラグ(125V15A)用コンセント」をご利用ください。 通常は、ご家庭のコンセントをご利用になれます。マニュアルでは「コンセント」と表記しています。

### Windows のセットアップ前には周辺機器を接続しないでください

添付の液晶 ディスプレイ パソコン本体

パソコンをお使いになる前に □ 『スタートガイド2 セット アップ編』をご用意ください。

#### 時間に余裕をもって作業してください

パソコンを使えるようにするためには、 □ 『スタートガイド2 セットアップ編』 の作業をすべて終わらせる必要がありま す。この作業には、半日以上の時間をと り、じっくりと作業することをお勧めし ます。

### **接続を確認する**

◎ ケーブルはグラグラしていませんか?

このパソコンですぐに FeliCa [フェリカ]ポートを使用しない場合は、ここで接続する必要はあ りません。後からでも接続できます。

> 奥までしっかりと差し込まれているか、 もう一度お確かめください。 接続例については、自『FMV取扱ガイド』の「パソコンの取り扱い」にある「電源を入れる/切る」 をご覧ください。

### **電源を入れる**

### **❶** パソコン本体背面のメインスイッチを「I」 側に切り替えます。

一度「I」側に切り替えたら、このパソコンを 起動するたびに切り替える必要はありません。

### メインスイッチを切り替えると

電源ケーブルをコンセントに接続し、メインス イッチを「I」側に切り替えると、数秒間電源 ランプが点灯して電源が入ったような状態にな りますが、故障ではありません。

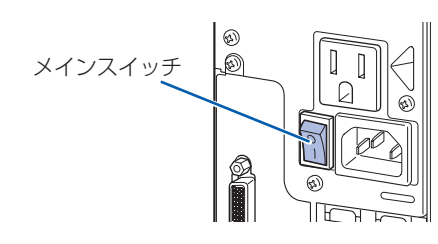

**❷** パソコン本体の電源ボタンを押します。

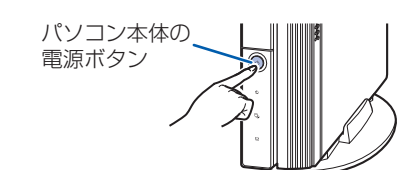

**❸** ディスプレイの電源ボタンを押します。

ディスプレイの電源ケーブルをパソコン本体 背面に接続している場合、接続後に一度電源 を入れると、以後はパソコンの起動に合わせ て電源が入ります。パソコンを起動するたび

に電源を入れる必要はありません。

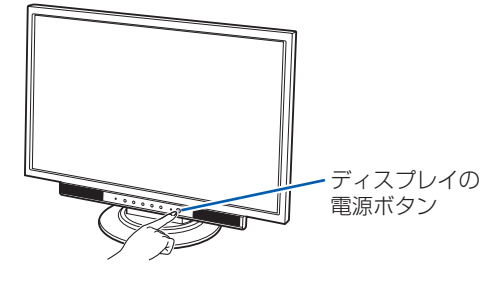

**❹** パソコン本体とディスプレイの電源ラン

プ(1) が緑色に点灯していることを確

認します。

電源が入ると、画面に文字などが表示されま

す。

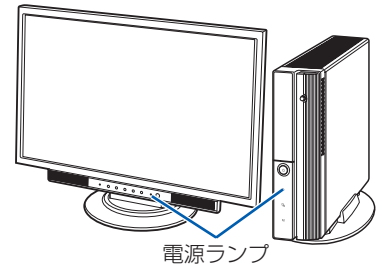

**❺** 『スタートガイド2 セットアップ編』をご用意ください。 この後、「Windows のセットアップ」を行います。

### **❻** そのまましばらくお待ちください。

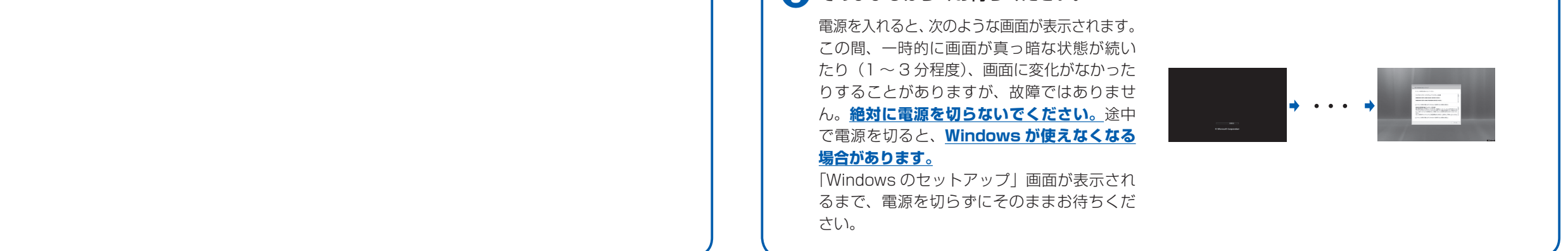

電源を入れてから、「Windows のセットアップ」画面 が表示されるまで、10 ~ 20 分程度かかります。 この間、絶対に電源を切らないでください。

**この後『スタートガイド2 セットアップ編』をご覧になり、「Windows のセットアップ」を行ってください。**

# 6 **FeliCa ポートを接続する**

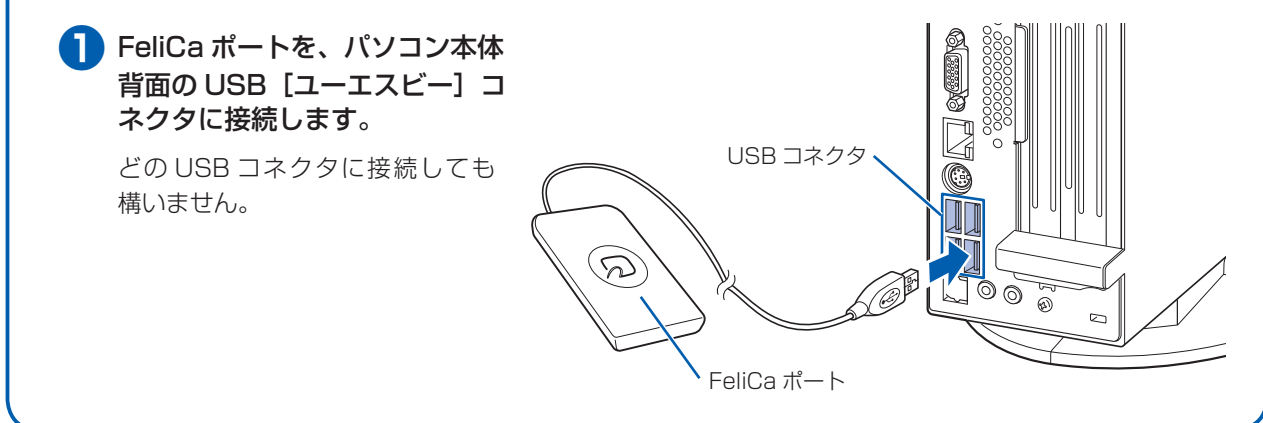